Every time you add the 'Airport brief' in the section OPS > Airport Directory (simply tick the checkbox in the airport edition screen like in the screenshot below)

| OPS  | OPS > Airport Directory |          |           |              |         |       |                       |          |                       |  |  |  |  |  |
|------|-------------------------|----------|-----------|--------------|---------|-------|-----------------------|----------|-----------------------|--|--|--|--|--|
| Edit | ICA0/Code               | IATA/OPR | City      | Airport name | Country | Info. | Required for dispatch | Category | Airport category note |  |  |  |  |  |
| 1    | EHAM                    | AMS      | Amsterdam | SCHIPHOL     | NL      | SC    | Airport brief         | ABCPU-   |                       |  |  |  |  |  |

in the main 'Flights List' screen Leon surrounds the airport with just added airport brief with the red hash and crew codes are on the pink background.

| Flights > Flights List                         |    |            |    |       |       |      |      |       |      |        |      |             |       |            |    |        |    |
|------------------------------------------------|----|------------|----|-------|-------|------|------|-------|------|--------|------|-------------|-------|------------|----|--------|----|
|                                                | FW | Flight No. | D? | Date  | STD   | ADEP | ADES | STA   | ALTN | ACFT ? | Crew | Documents   | PAX   | Operations |    |        |    |
|                                                |    |            |    |       |       |      |      |       |      |        | CPT  |             |       | Edit       | JL | Status | WB |
|                                                |    | MAN        | 2  | 18-02 | 12:00 | LTN  | AMS  | 13:00 |      | D-LEON | TAN* | 5-02-2014 👻 | 0 PAX | Þ          | +  | •      |    |
| Checked: choose action<br>Records 1 - 1 from 1 |    |            |    |       |       |      |      |       |      |        |      |             |       |            |    |        |    |

Right now, if there is an airport brief added to either ADEP or ADES, once the flight is added to Leon, an extra information will appear on the 'Trip Sheet document, in the column AIRPORT NOTES.

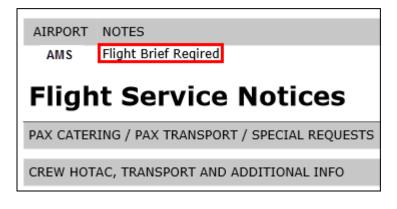

From: https://wiki.leonsoftware.com/ - Leonsoftware Wiki Permanent link: https://wiki.leonsoftware.com/updates/airport-brief-added-in-ops-airport-directory-section-will-appear-on-trip-shee Last update: 2016/08/30 13:06

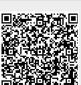